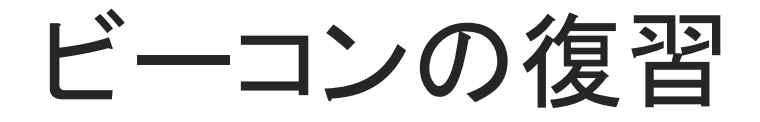

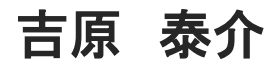

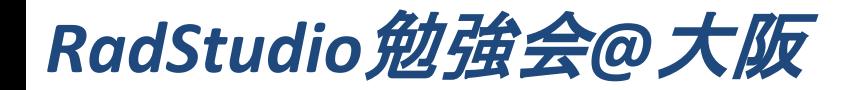

【アジェンダ】

### 2.標準のTBeaconとか使ってみる

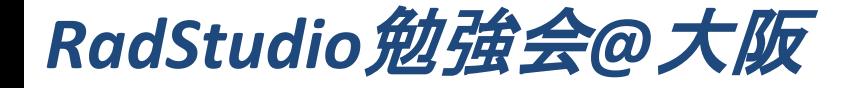

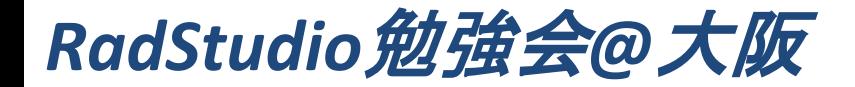

# 前回のエンバカデロ井之上さんのビーコンのお話は、 位置情報サービスが話の中心でしたが、 あれは「**BeaconFence**」の話です!

あくまでビーコンの位置情報利用は応用した使い方です。 混同されてしまった方も多そうだったので復習です。

「そもそも位置情報サービスなんて**GPS**でいいじゃないか」 と思う人もいるかもしれません。

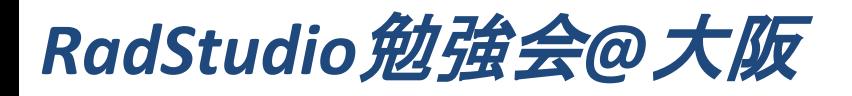

## 1.ビーコンの復習 (※穴埋めセッションなので時間稼ぎに必死です)

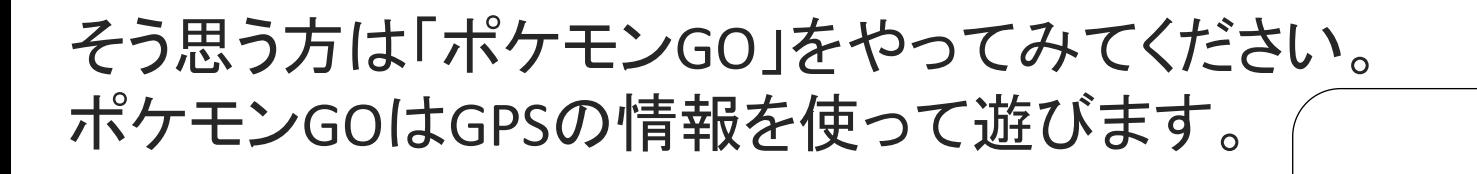

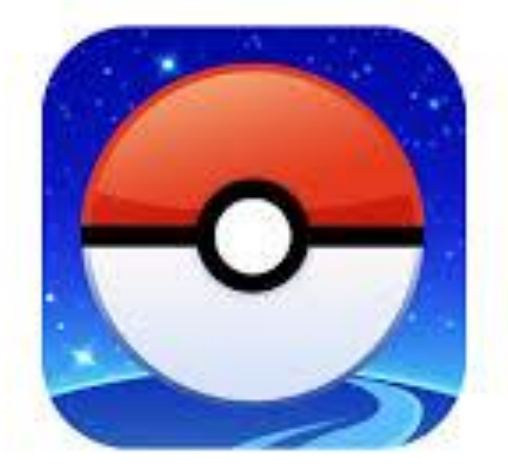

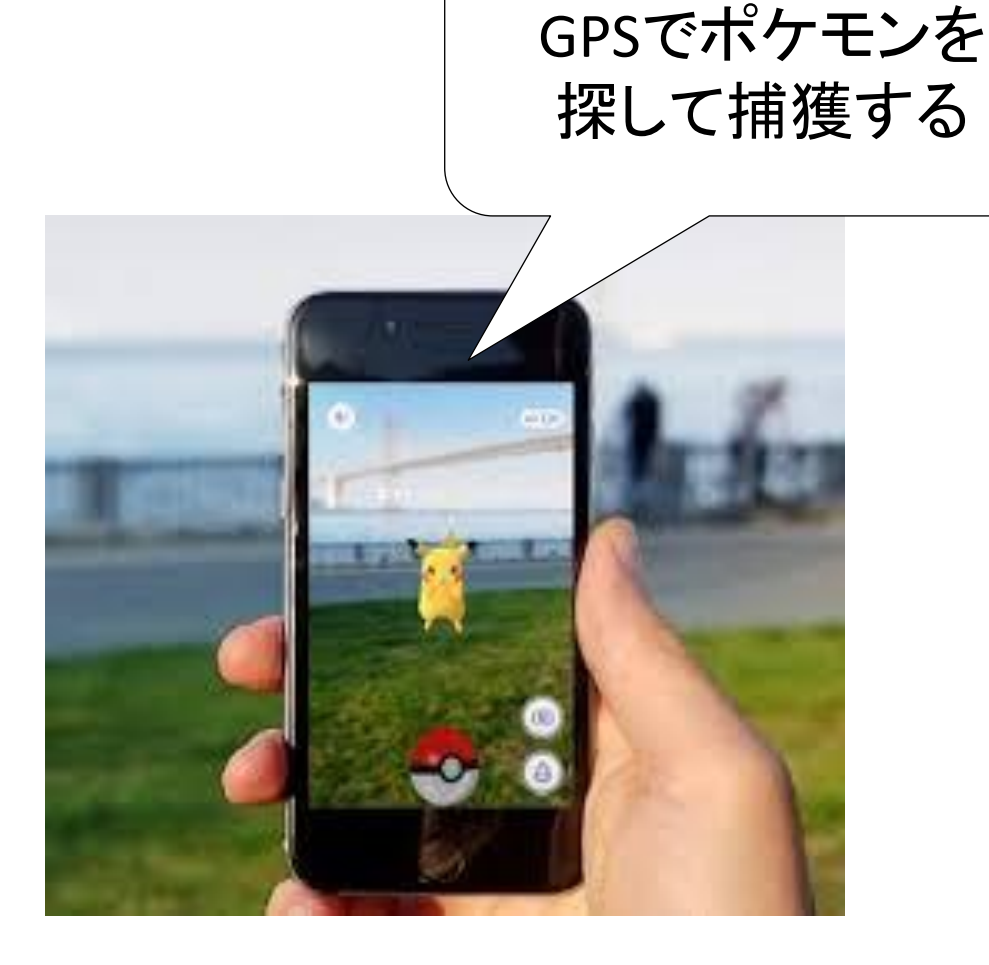

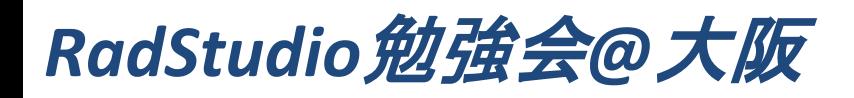

#### 余談ですが、ポケモンGOで各地で結構人が賑わっています。 大坂では海遊館(天保山周辺)は聖地と呼ばれ特に異常です。

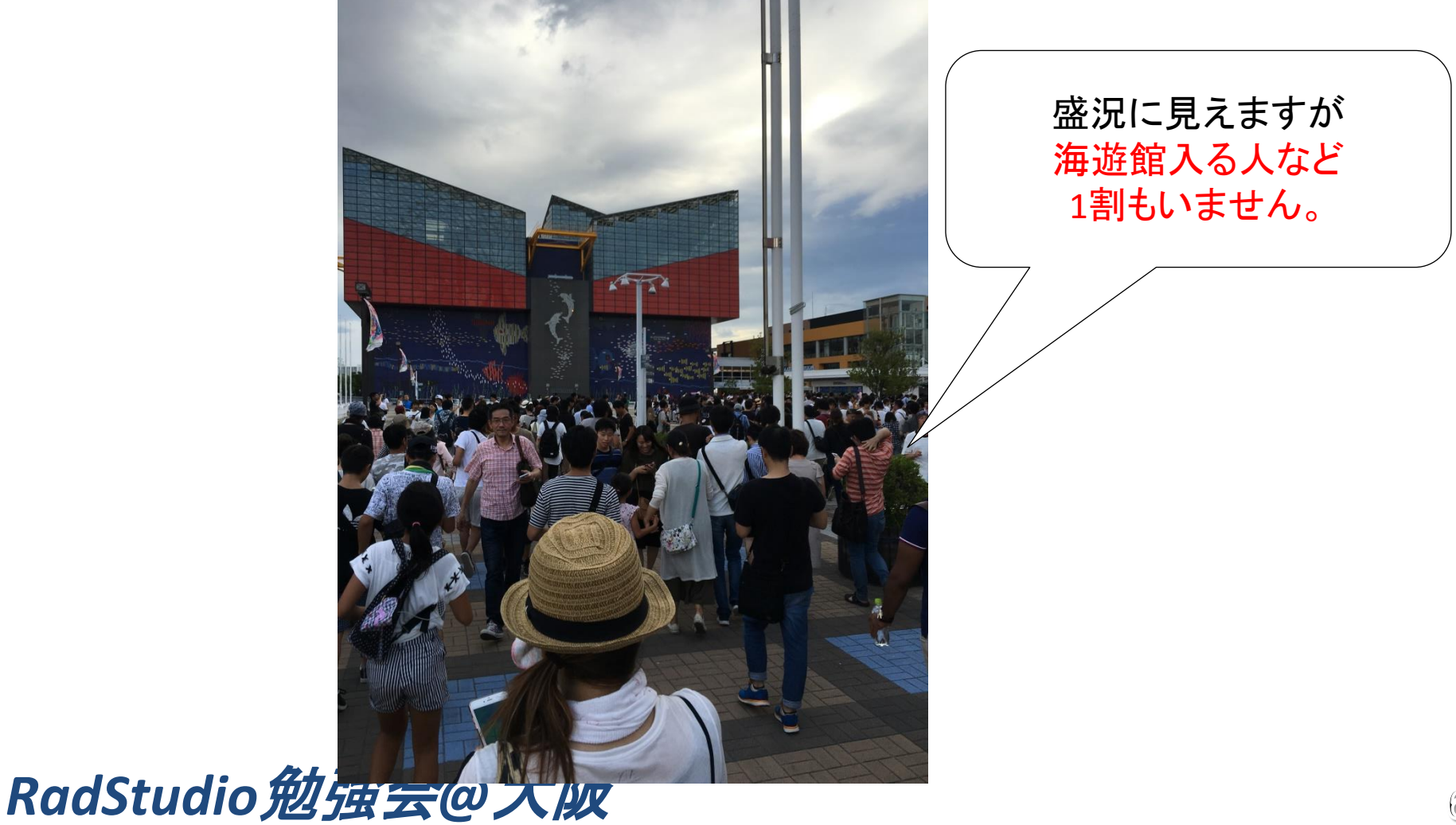

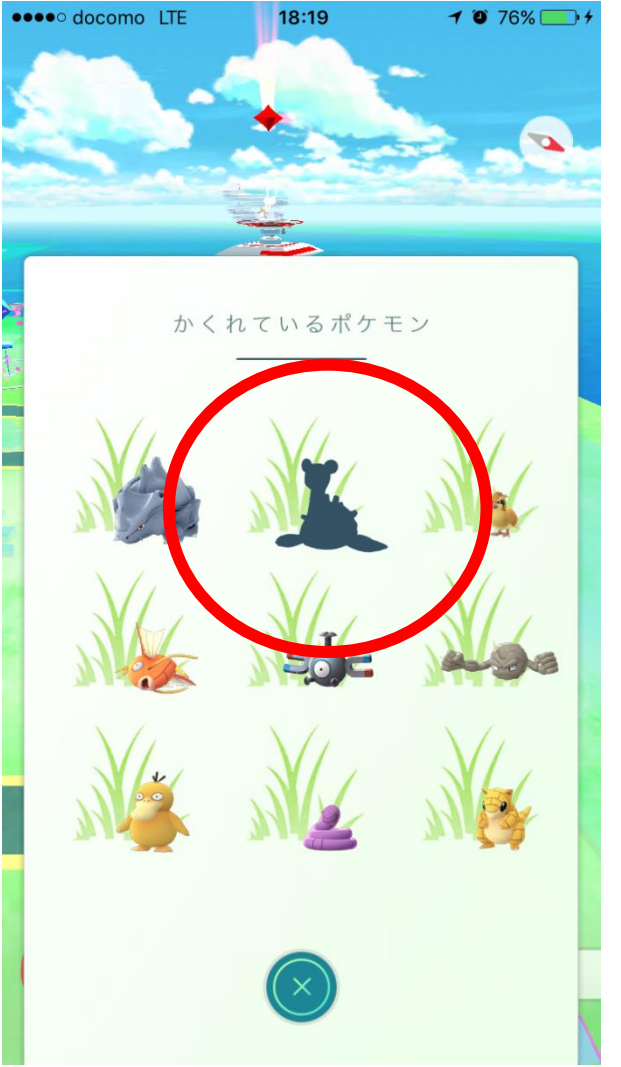

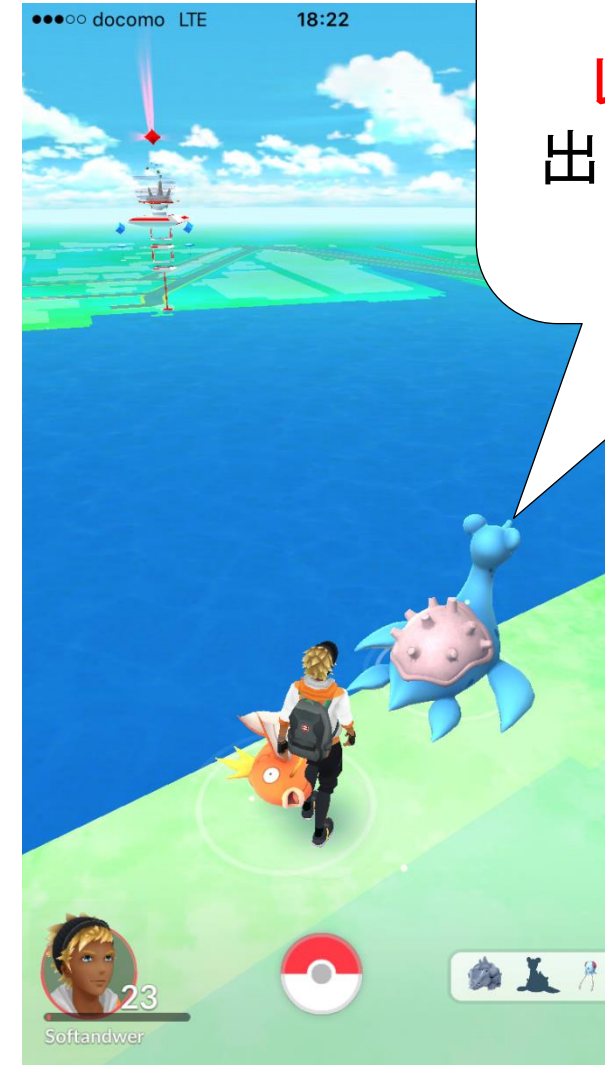

そんな中で レアポケモンが 出るとどうなるか?

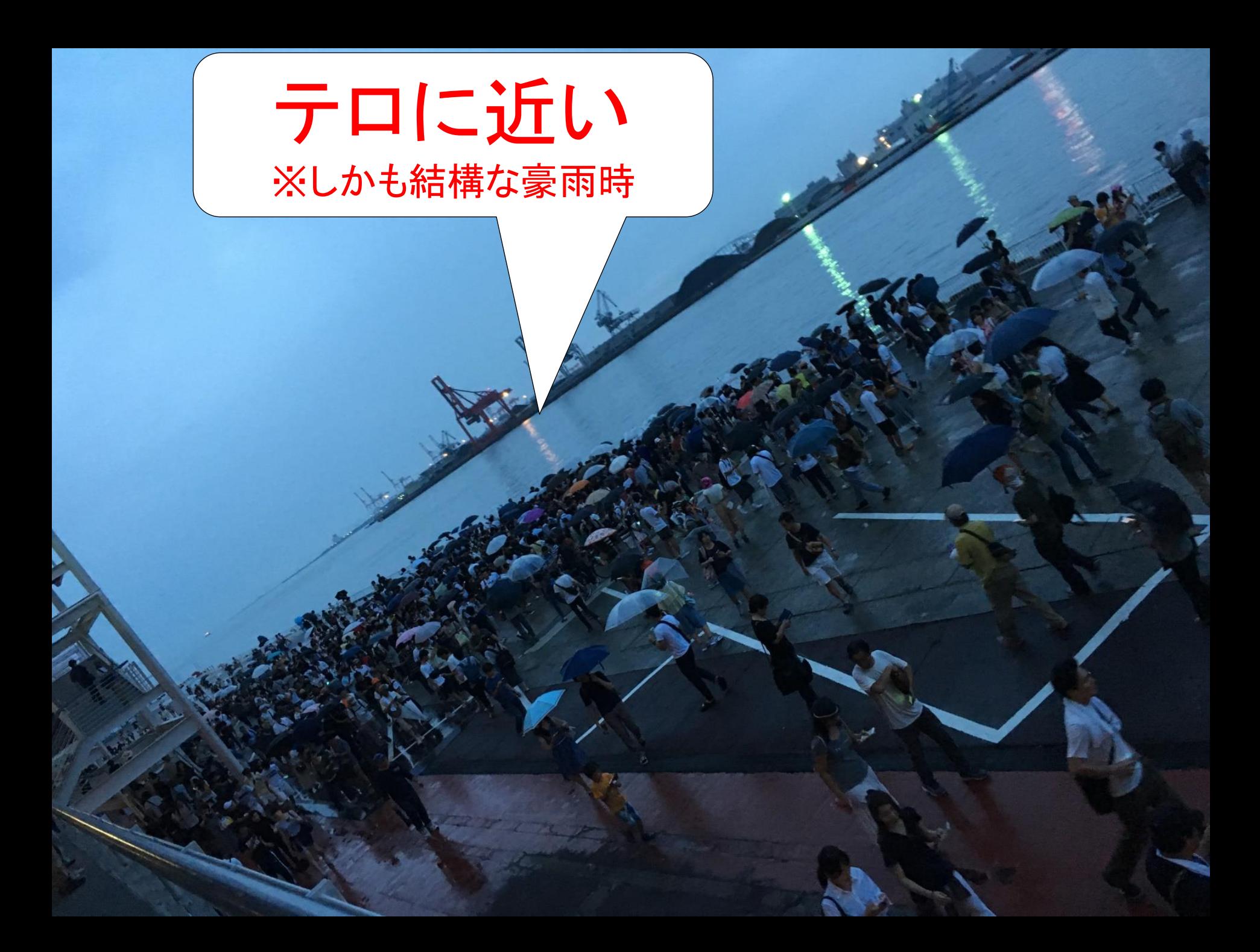

で、結構位置情報が重要なのですが、 建物、例えば駅とか地下街とか入ると GPS精度が悪すぎてイライラします。

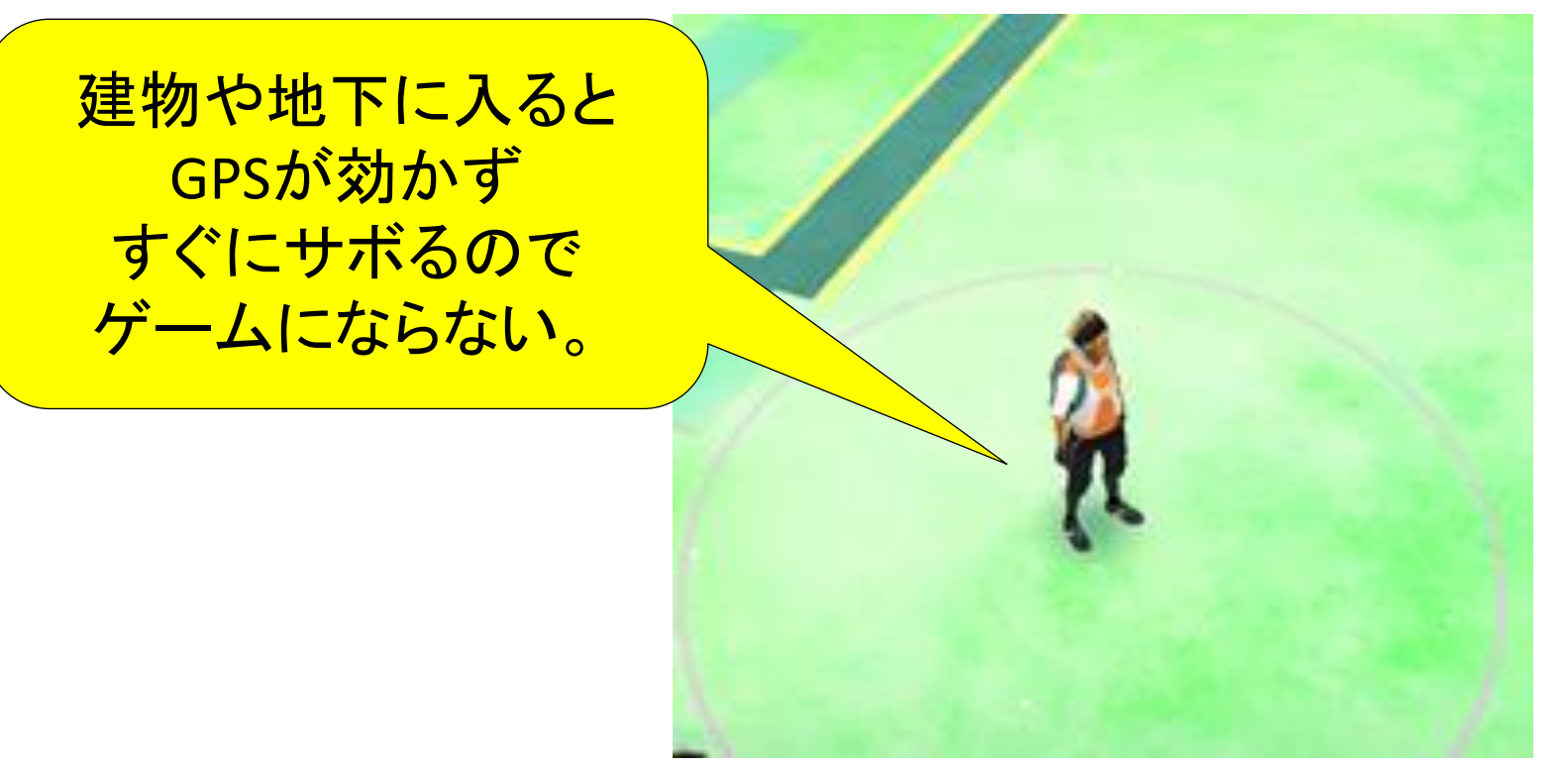

あと国内142種コンプリートしたらやる気が全くなくなった。。

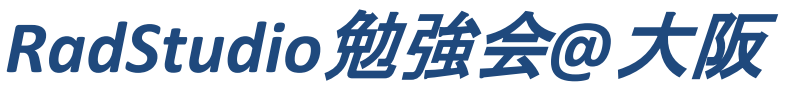

ということでGPSは建物などの施設内に弱いという 当たり前のことを10ページぐらい使って説明してきました。

# 中身が薄い本題に入ります。

ビーコンはそうした施設内での精密な位置情報に強い サービスが提供できます。

ただしGPSと違って位置を測位する為の機器(ビーコン)が 必要になってくるので、機器や運用に費用もかかるので 無制限に広範囲でのサービスには向きません。 (宮崎県立西都原考古博物館の事例のように施設固有のサービスが妥当?)

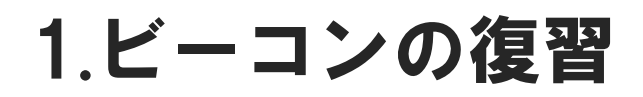

#### じゃあビーコンは何ができるかというと ビーコンは電波信号を発信するだけです。

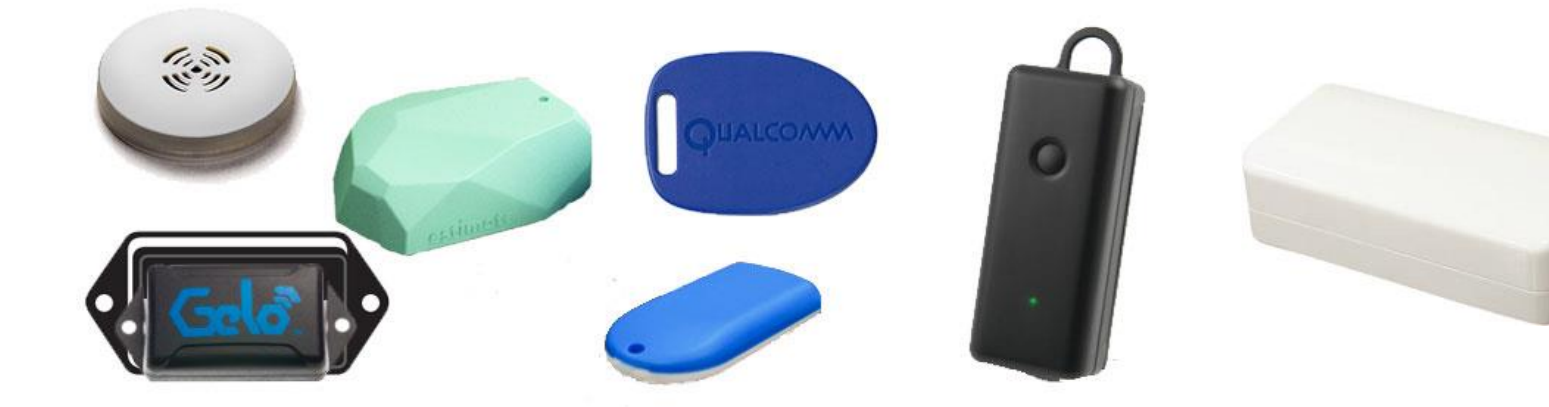

ビーコン機器

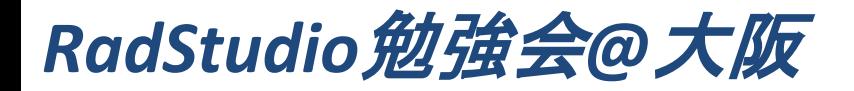

 $\boldsymbol{\mathcal{L}}$ 

そして開発する対応アプリはその受信をトリガーにプログラムを動かすだけです。

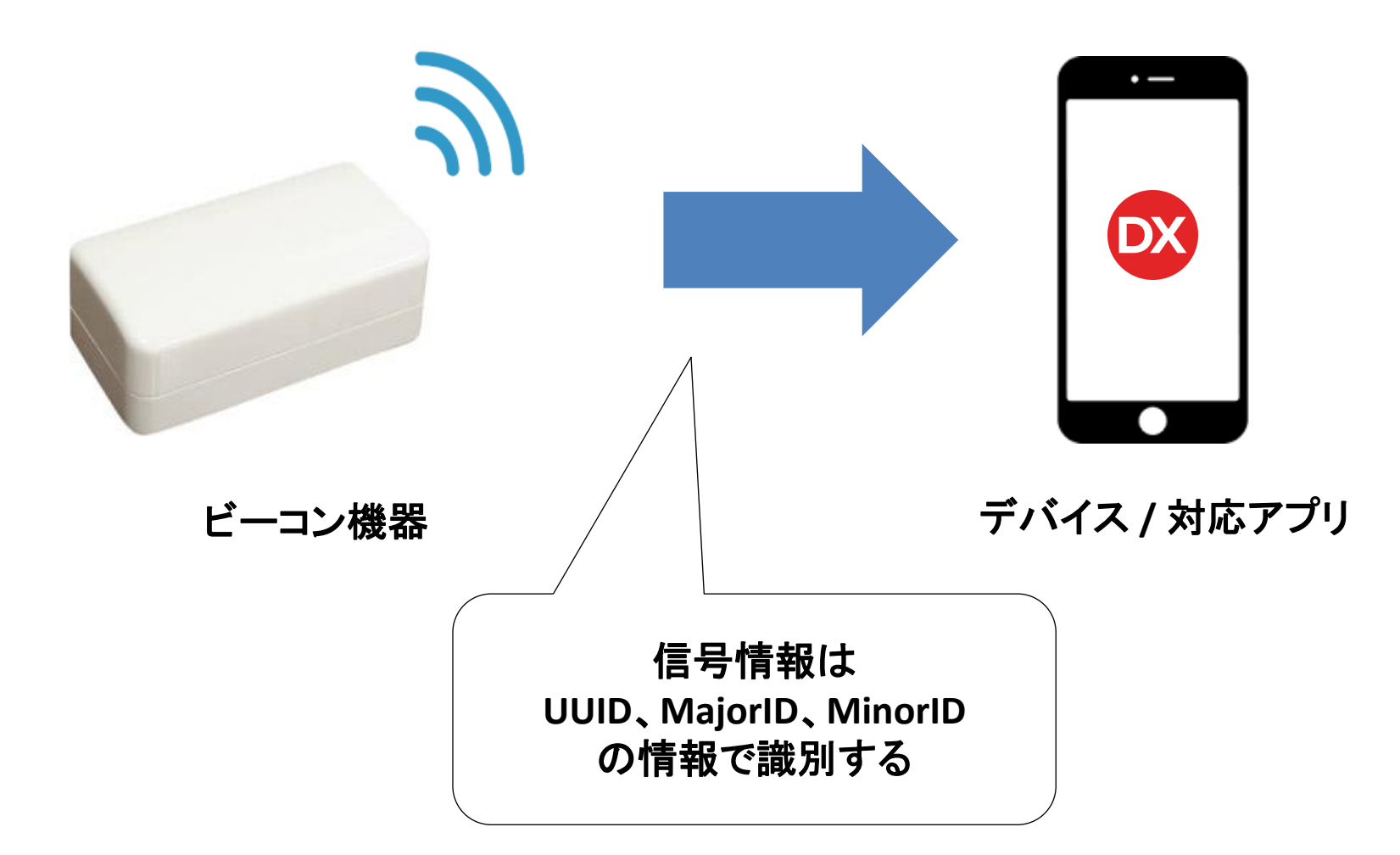

ちなみにビーコン機器を持っていなくても、アプリでビーコン信号を任意で設定して 受発信できるアプリもあるので、複数デバイスあればテストなど簡単です。 「なりすまし」もできるということがビーコンの欠点でもありますが・・

#### 例) **Beacon**入門アプリ

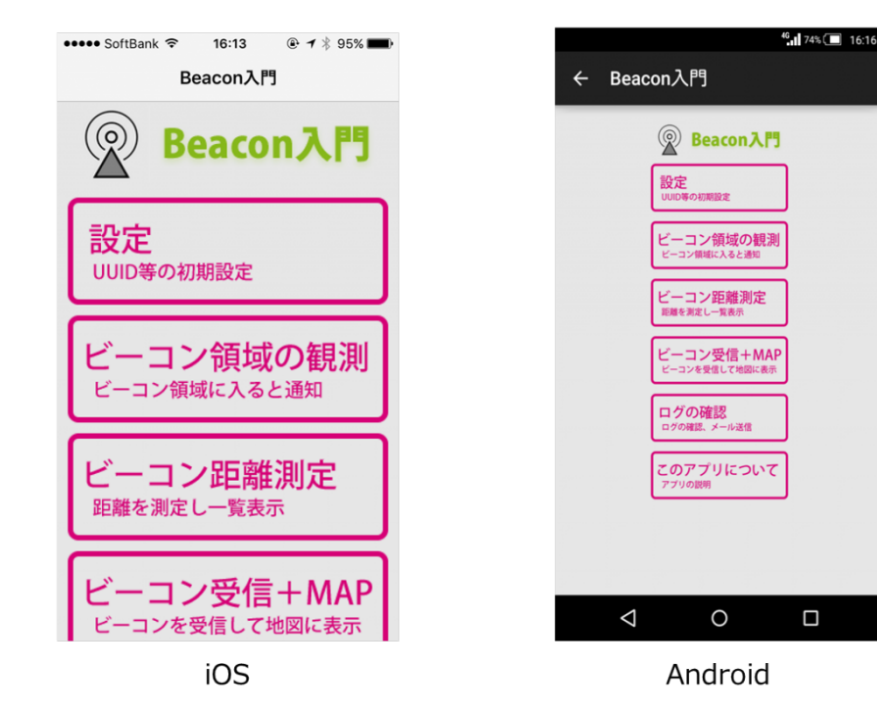

 $\Box$ 

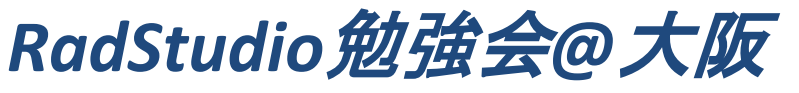

今回はビーコン信号を扱うために、

標準でインストールされている**TBeacon**の使い方を復習してみます。 (DelphiXE8ぐらいから?)

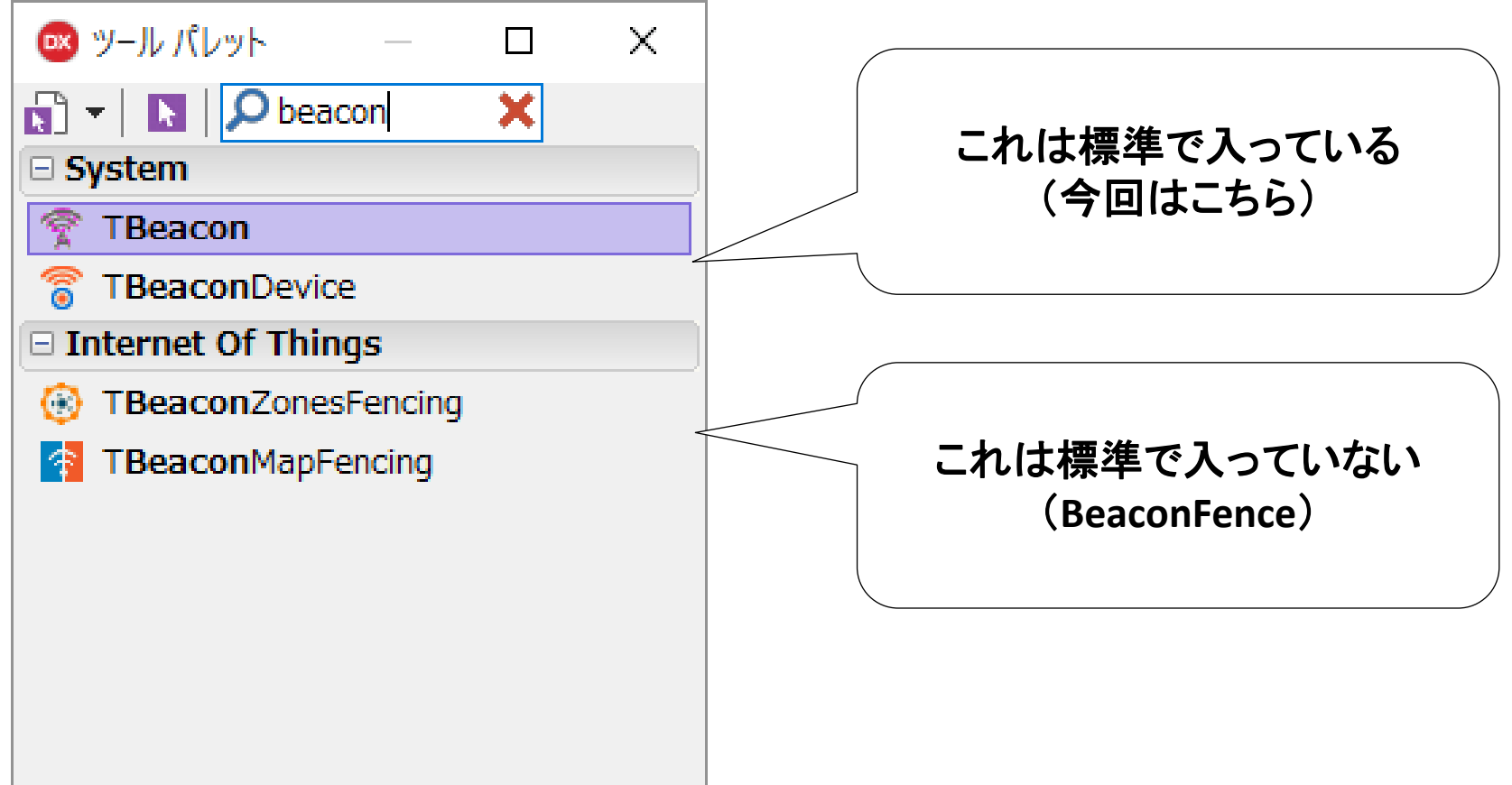

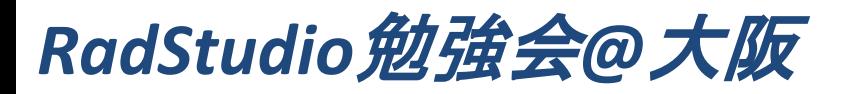

#### 2.標準のTBeaconとか使ってみる ※SeattleはWindowsで使えません

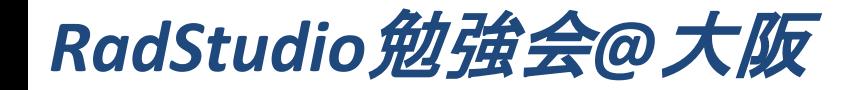

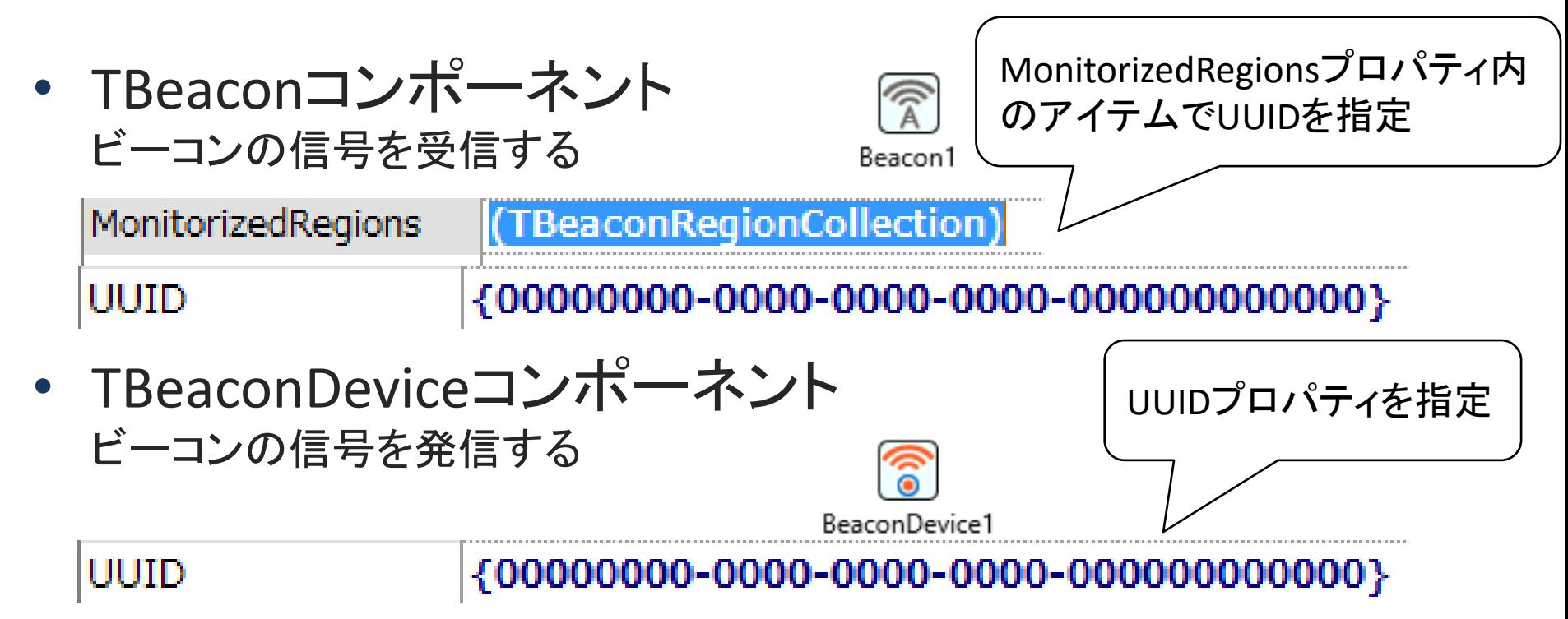

※**Beacon**は**UUID**、**MajorID**、**MinorID**などで信号を判別します。 「UUIDは施設単位、MajorIDはフロア・エリア単位、 MinorIDはその中で一意」 のようなルールで設定すると管理しやすい(そうです)

2.標準のTBeaconとか使ってみる• ビーコン受信サンプルアプリ開発 ①ビーコン機器※ 機能概要 から信号を発信 ビーコン受信エリア外  $\mathbf{a}$  $\cdot$ ビーコン受信エリア ② ビーコンの信号エリアに 入るとアプリで広告表示! (F ••••○ docomo 〒  $104.100%$  $10:14$  $\bullet$ ビーコン機器 移動 RAD Studio勉強会@Osaka

2.標準のTBeaconとか使ってみる• ビーコン受信サンプルアプリ開発手順① コンポーネントの配置 TBeacon (Beacon処理用) 冝 Beacon1 TImage RAD Studio勉強会@Osaka (画像をセットしておく)

• ビーコン受信サンプルアプリ開発手順②

### TBeaconプロパティの設定

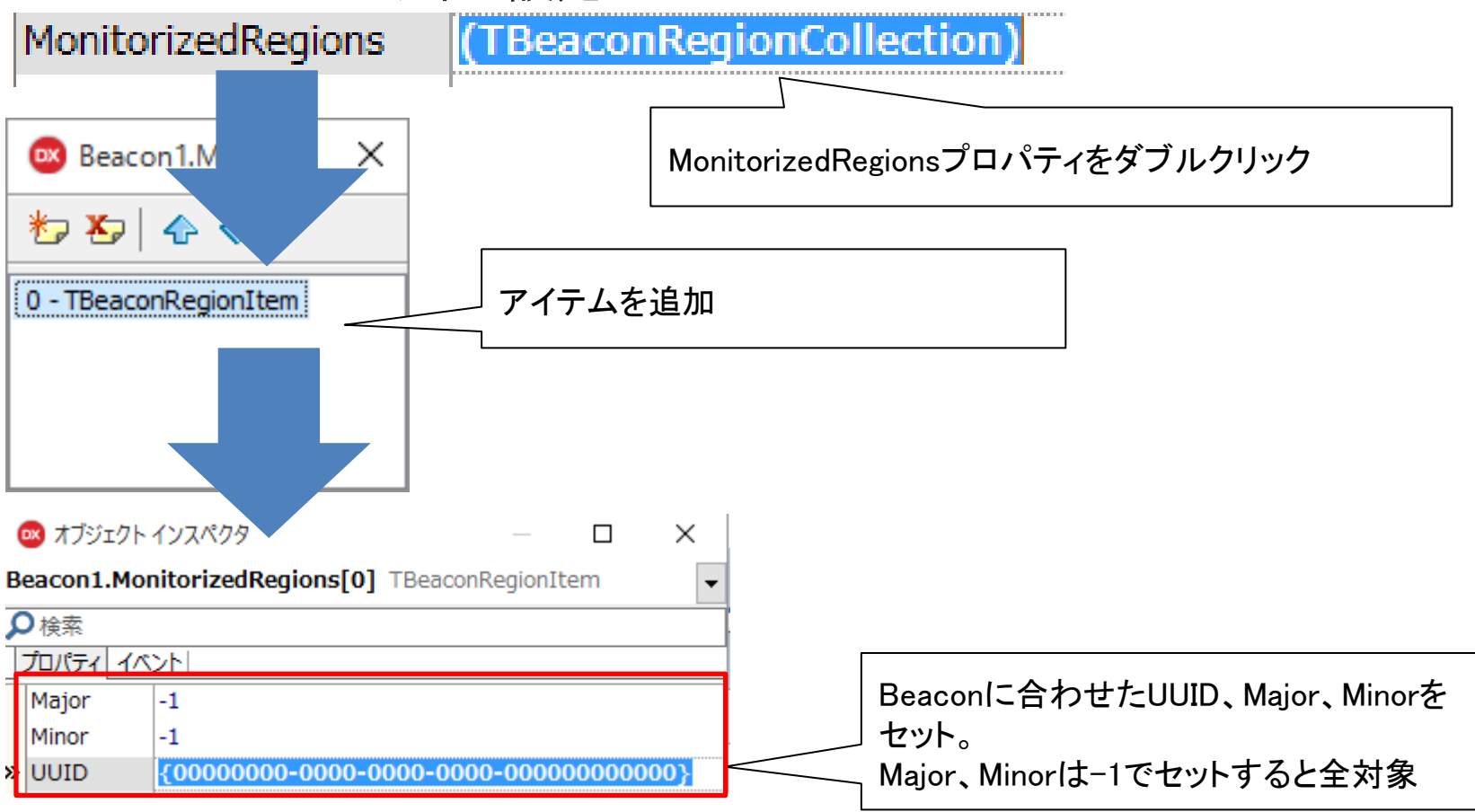

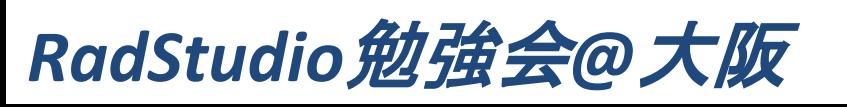

## • ビーコン受信サンプルアプリ開発手順③

#### OnCreateイベント(初期処理)

procedure TForm1.FormCreate(Sender: TObject); Begin Image1.Visible := False; //画像を非表示 Beacon1.Enabled := True; //Beaconを有効化 end;

#### OnBeaconEnterイベント(ビーコンエリアに入った処理)

```
procedure TForm1. Beacon1BeaconEnter(const Sender: TObject;
   const ABeacon: IBeacon; const CurrentBeaconList: TBeaconList);
begin
   Image1.Visible := True; //画像を表示
end;
```
#### OnBeaconExitイベント(ビーコンエリアから出た処理)

procedure TForm11.Beacon1BeaconExit(const Sender: TObject; const ABeacon: IBeacon; const CurrentBeaconList: TBeaconList); begin

```
 Image1.Visible := False; //画像を非表示
end;
```
• TBeaconの使いそうなproperty

【MonitorizedRegions】**UUID**等の信号内容指定 【**Mode**】ビーコンの形式

 Standard(iBeacon形式)デフォルト Alternative(AltBeacon形式) Eddystone(Eddystone形式)Berlinから?

ちなみにStandardに設定すると 【**ScanningTime**】スキャンする時間? 【**ScanningSleepingTime**】スキャン間隔の時間 【**SPC**】距離の計算に使う信号伝播定数値 の指定が無効になるらしいです。詳細に検証はしていません。

【**BeaconDethTime**】ビーコン信号を見失った(無効)と判断するまでの時間 ※これが長いとなかなか動作が冗長になるので注意

• TBeaconの使いそうなEvent

【OnBeaconEnter】ビーコンのエリアに入るたびに発生 【OnBeaconExit】ビーコンのエリアに入るたびに発生

【OnBeaconProximiry】近接度が変わるたびに発生 (ビーコンエリアに入った後に継続的に使える)

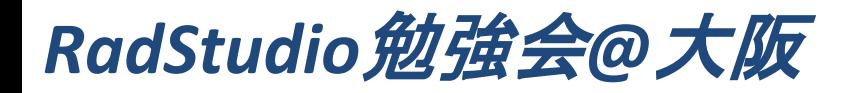

2.標準のTBeaconとか使ってみる • ビーコン発信サンプルアプリ開発手順① **TBeaconDevice** TBeaconが受信で使う逆で、設定したUUID等の情報で Entertainment and the second second second second second second second second second second second second second **TSwitch** TBeaconDevice (発信制御用) (ビーコン発信処理用) UUIDプロパティだけ セットしておく BeaconDevice1 OnSwitchイベント(ビーコンの信号をスィッチで発信) procedure TForm5.Switch1Switch(Sender: TObject); begin BeaconDevice1.Enabled := Switch1.IsChecked; //チェック時にビーコン発信 end;

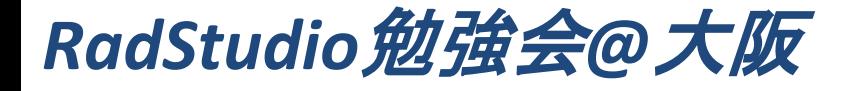

つまりTBeaconとTBeaconDeviceで受発信ができるので 先に紹介したBeacon入門アプリも作れます。 ただ業務用途が施設・工場しか思い浮かばないので提案が難しい・・ 【今回のプログラム例】

特定の重要人物にBeaconやEddystoneをお守りやオシャレアイテムと偽って 持ち歩いてもらうか、特定のビーコン信号を発信するアプリを提供して 常に起動してもらっておけば、次のような有効な使い方もできます。

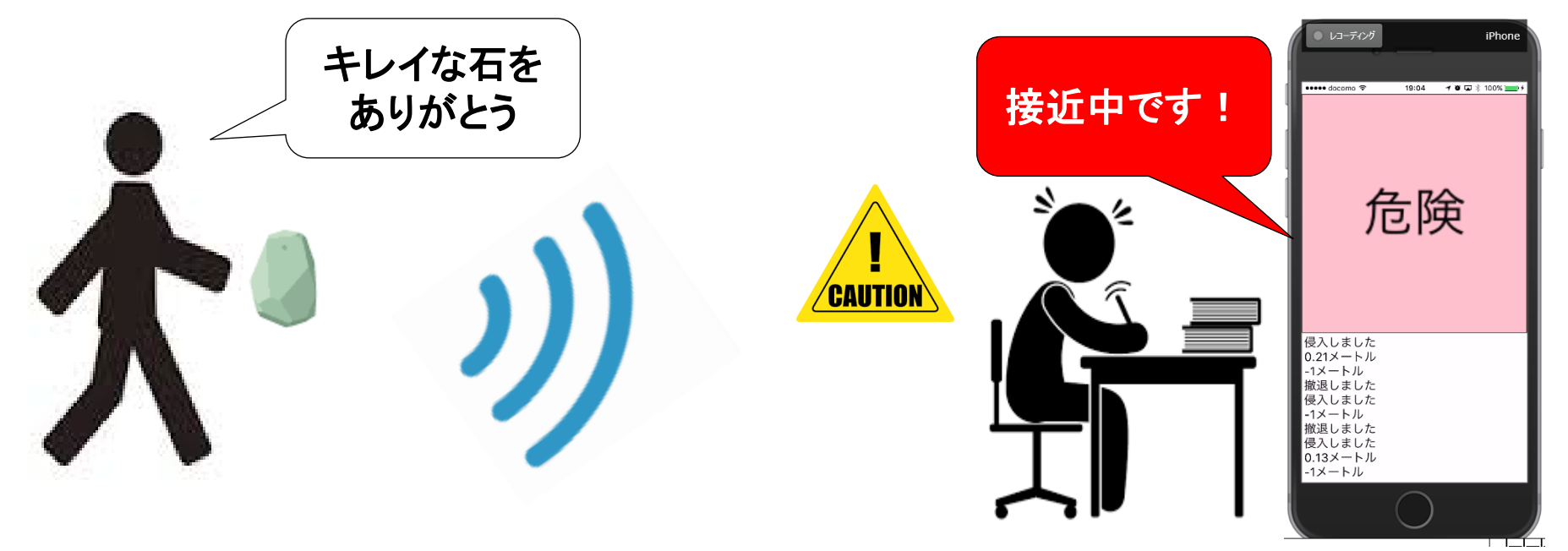

### 近接度や距離も簡単に取得できる。 が、電波強度もバラけるので平均しないと精度は悪いかも。

OnProximityイベント FireMonkeyのサンプルにも似たようなあります

```
procedure TForm1.Beacon1BeaconProximity(const Sender: TObject;
  const ABeacon: IBeacon; Proximity: TBeaconProximity);
begin
  //近接度を判定
  case ABeacon.Proximity of
    //0,5m未満
    TBeaconProximity.Immediate: Label1.Text := 'OUT';
    //0.5m以上、1.5m以下
    TBeaconProximity.Near: Label1.Text := '危険';
    //1.5mより遠い
    TBeaconProximity.Far:Label1.Text := '警告';
    //距離判定不能
    TBeaconProximity.Away:Label1.Text := '安全';
  end;
 //距離の出力
  Memo1.Lines.Add(FloatToStr(ABeacon.Distance) + 'メートル');
end;
```
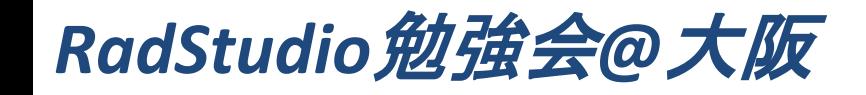

### また距離がとれても、イコール位置にはならない。

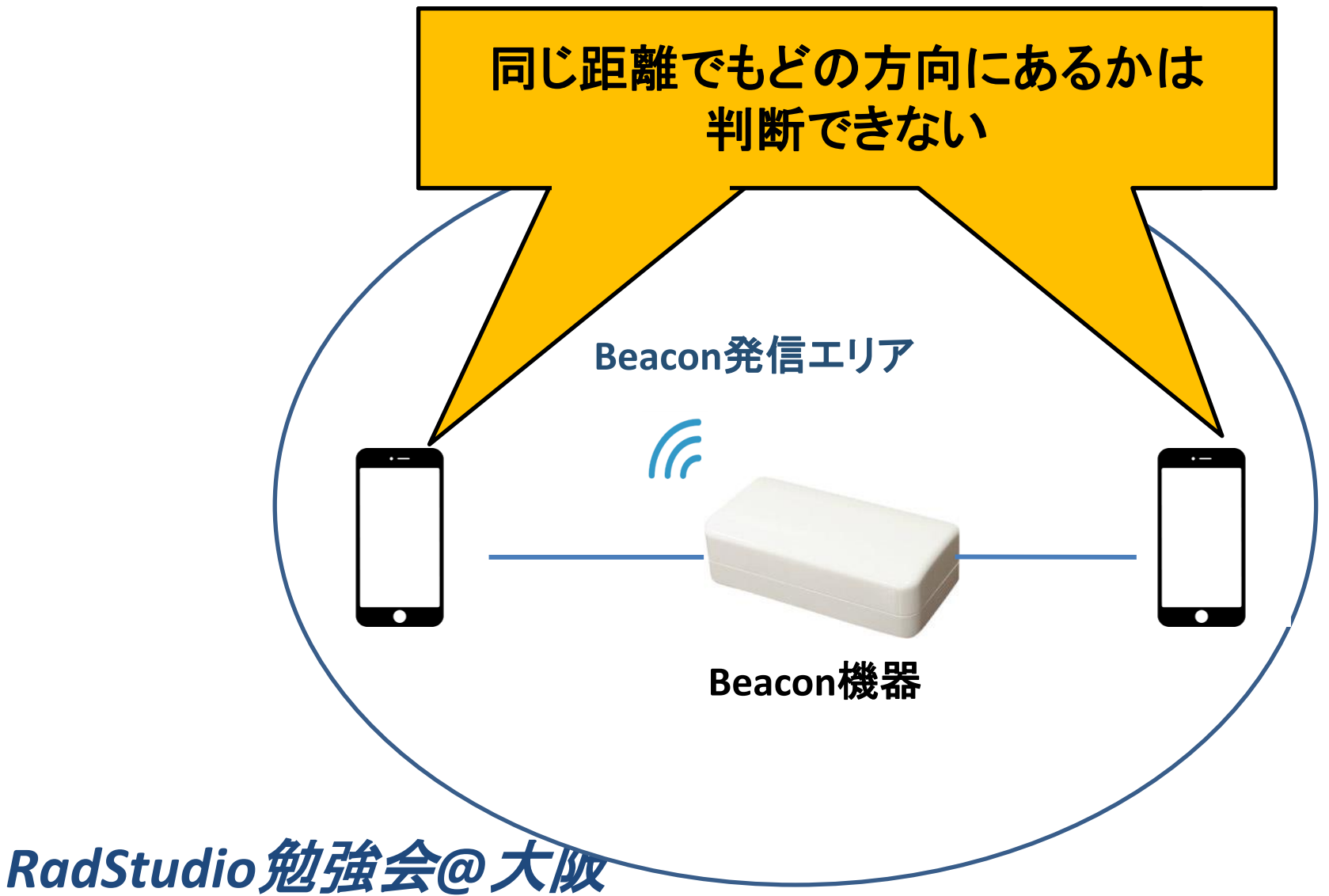

#### ちゃんと位置算出するには・・

位置を算出するには三点測位を使って演算を繰り返す必要があります。 (実際のところ電波の反射などもあるので、そう単純でもないはず) BeaconFenceのお試し制限もBeacon機器3つまでになっているのは 最低限3つ必要だからだと思います。で、3つあっても自分で算出するのは 大変だと思うのでBeaconFenceがあります。

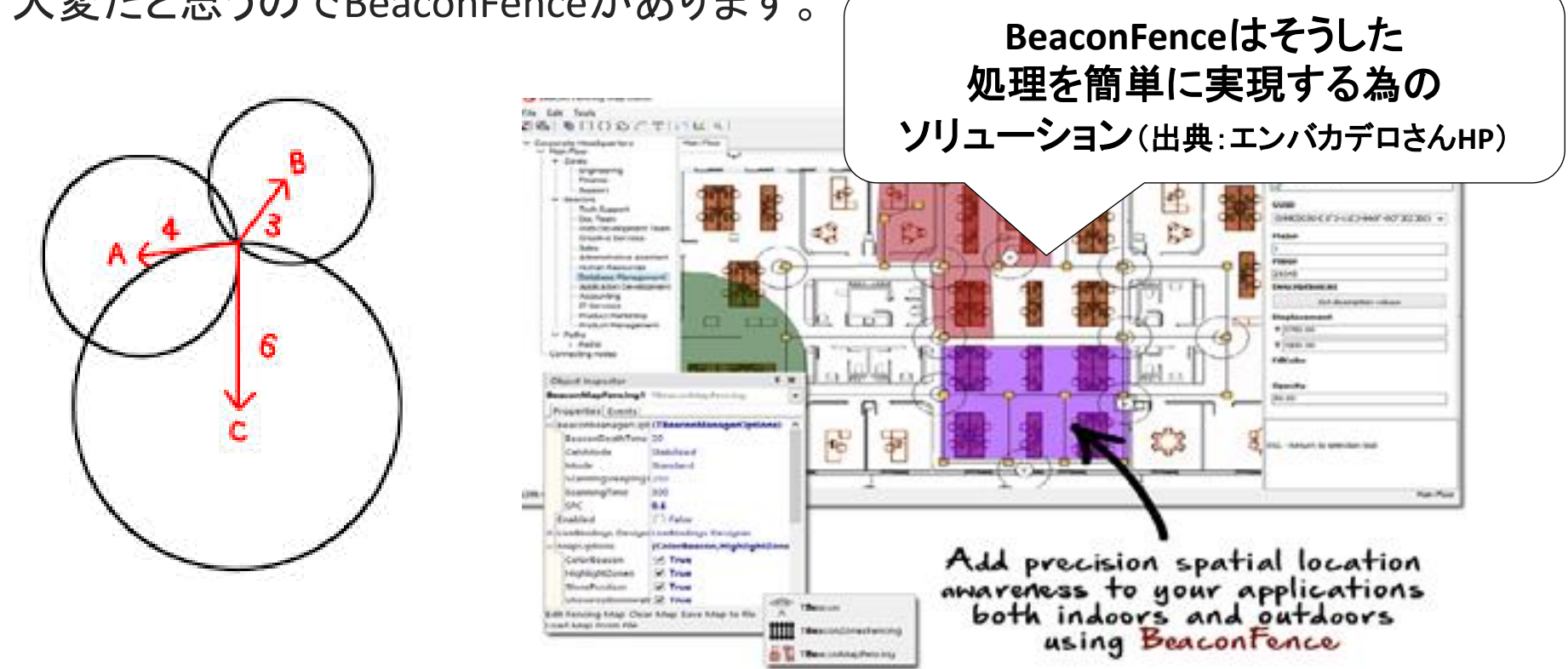

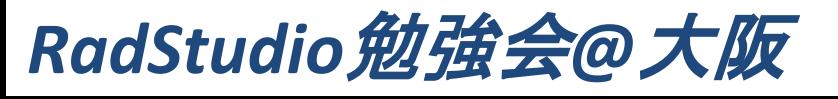

#### **BeaconFence**

BeaconFenceでは、複数Beaconからの位置制御を専用ビジュアルツールの 「Beacon Fencing Map Editor」を用いることで、マップ上にビーコンの位置や ゾーンを定義して容易に管理できるソリューションです。 (無償範囲あり) BeaconFenceの導入は GetItパッケージマネージャからインストール可能です。

 $\Omega$ 

•

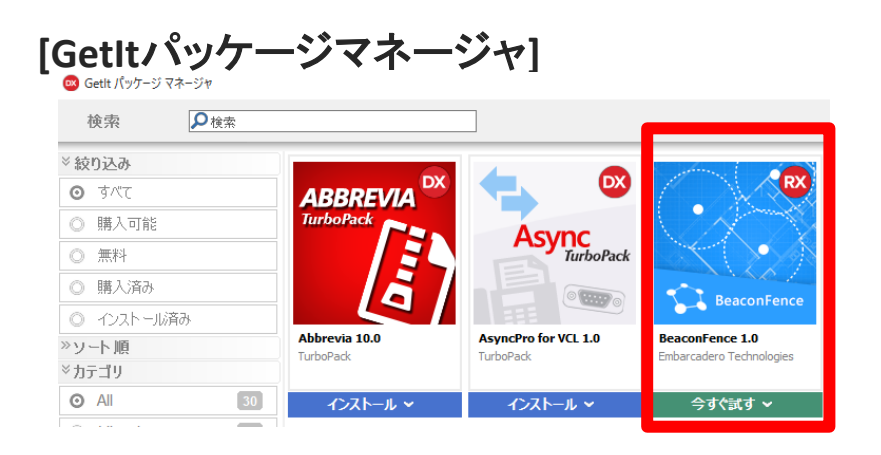

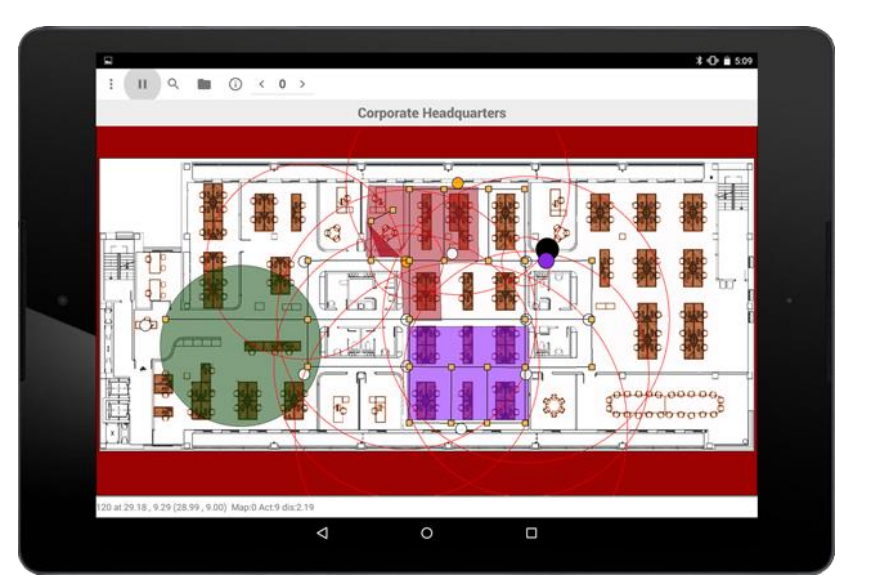

出典:エンバカデロさん**HP**

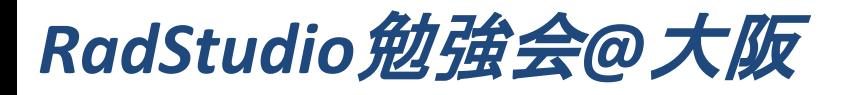

## BeaconFenceに話が戻ったところで 終わり

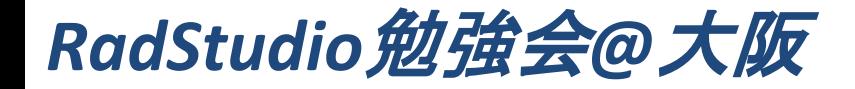